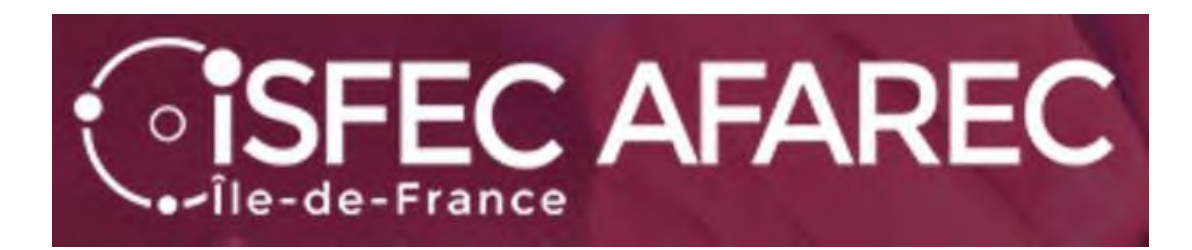

# Inscription au second concours interne du CRPE

Session 2024

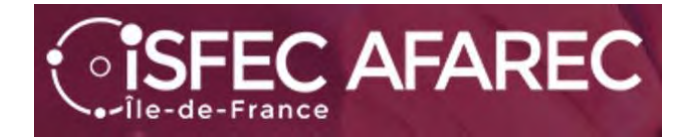

### **Si vous ne vous êtes pas déjà inscrit(e) au concours les années précédentes, vous devez déjà vous créer un compte.**

Lien de connexion :

**https://cyclades.education.gouv.fr/cyccandidat/portal/**

**2nd** 

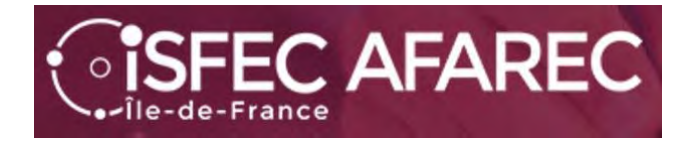

### Pour créer votre compte… seulement si vous n'en avez pas…

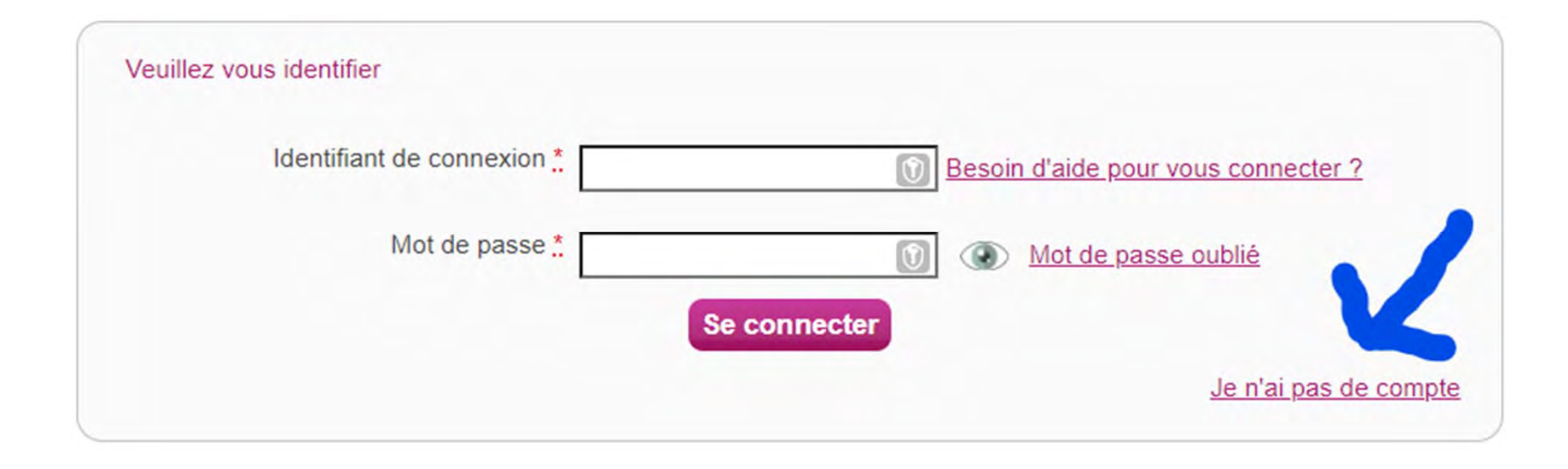

2nd concours interne 20242nd concours interne 2024

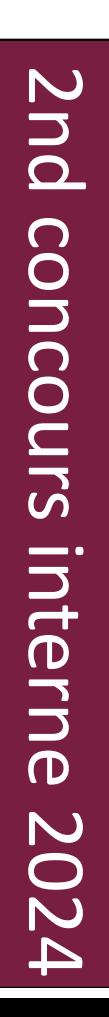

### Une fois votre compte créé, il faudra l'activer pour pouvoir l'utiliser.

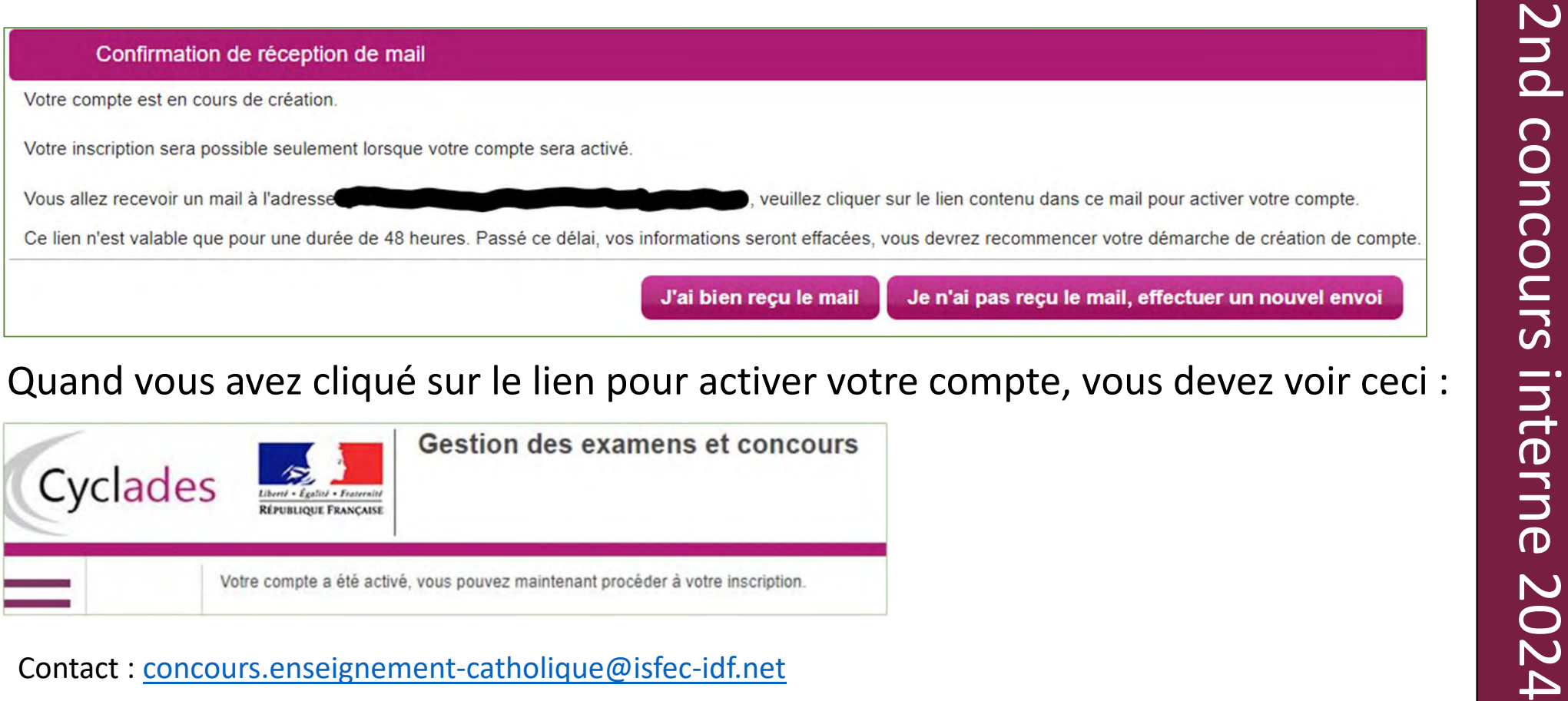

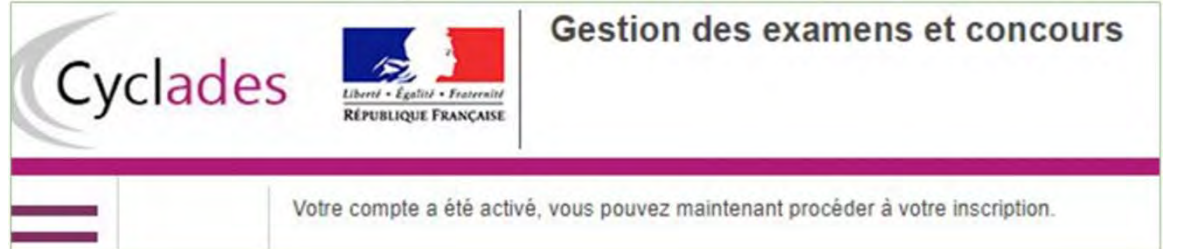

Contact : concours.enseignement-catholique@isfec-idf.net

*SISFEC AFAREC* 

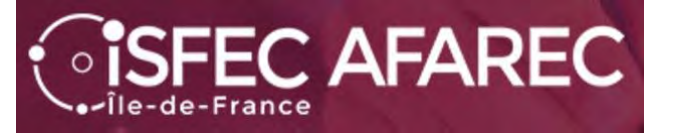

Maintenant que votre compte est activé, vous allez pouvoir procéder à votre inscription en retournant sur le lien https://cyclades.education.gouv.fr/cyccandidat/portal/accueil et en choisissant « J'ai un compte, je me connecte».

Il faudra vous identifier (adresse électronique) et donner votre mot de passe.

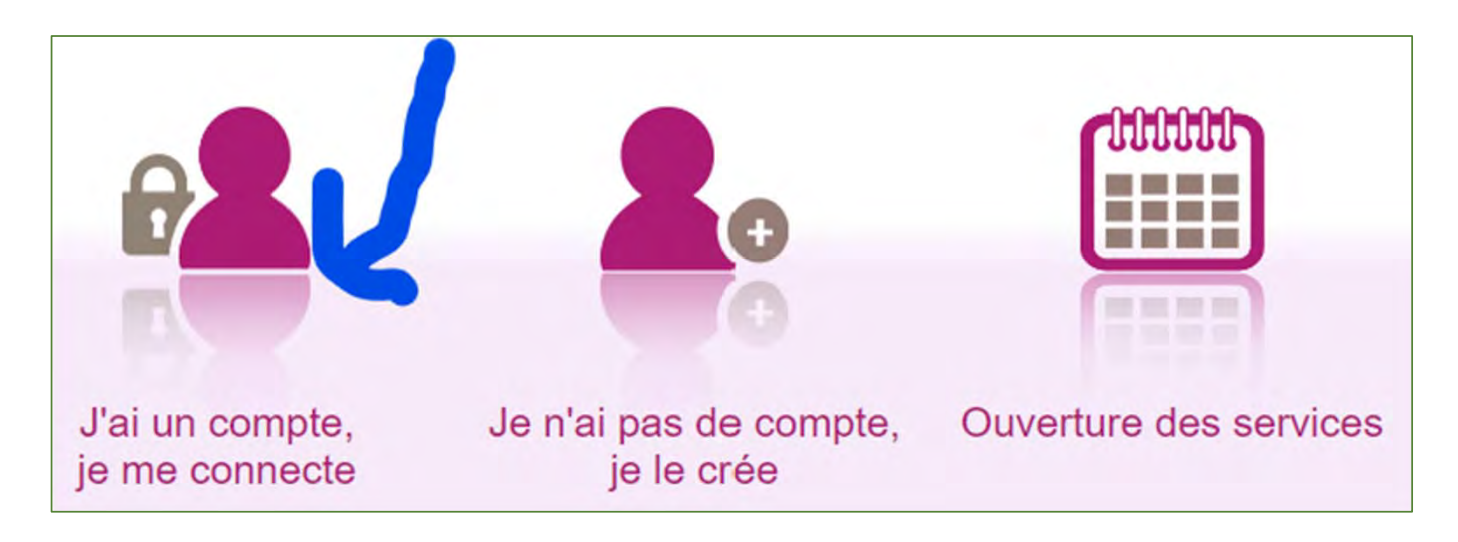

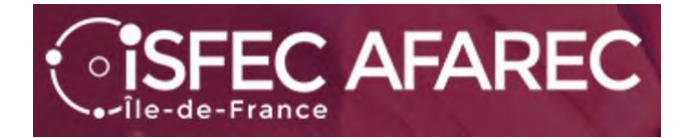

## Commençons l'inscription.

Mes inscriptions

N°Candidat: 02243914353 IGLESIAS Alain Né(e) le

Vous n'avez aucune candidature active.

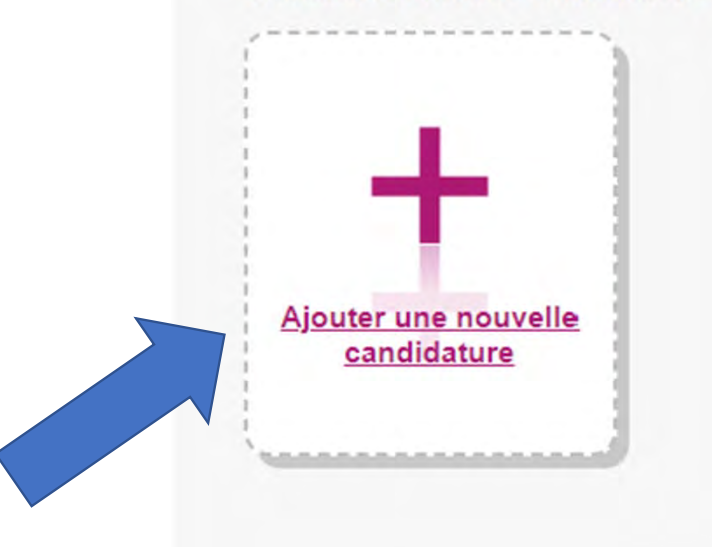

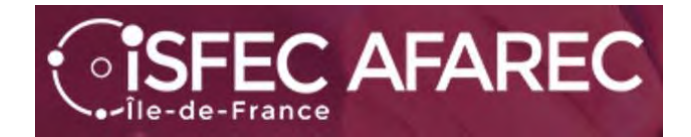

Tout d'abord, choisir « CONCOURS »…

▶ Sur quoi et où voulez-vous vous inscrire ?

Sélectionner un examen ou un concours

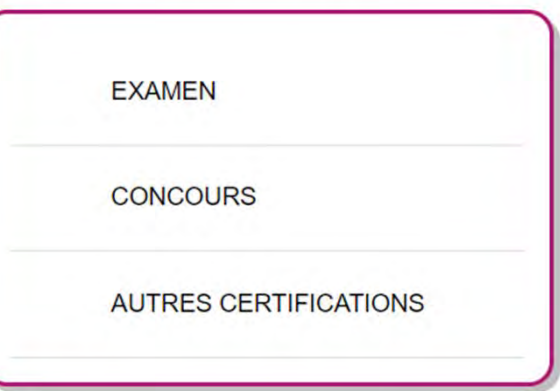

Sélectionner un type de recrutements

#### Puis « RECRUTEMENTS DE L'ÉDUCATION NATIONALE »

RECRUTEMENTS ADJOINT ET SECRÉTAIRE ADMINISTRATIF (INTERMINISTÉRIELS)

RECRUTEMENTS JEUNESSE ET SPORTS

RECRUTEMENTS DE L'EDUCATION NATIONALE

RECRUTEMENTS DES AUTRES MINISTÈRES

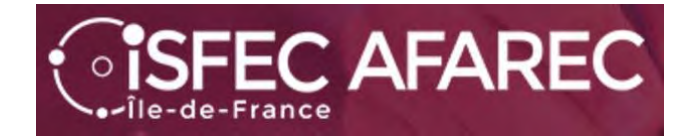

Sélectionner la catégorie de recrutement

Continuer en prenant « Recrutements Enseignants »…

**RECRUTEMENTS ENSEIGNANTS** 

**RECRUTEMENTS NON ENSEIGNANTS** 

Sélectionner un degré

Choisir ensuite « 1<sup>er</sup> degré ».

RECRUTEMENTS 1ER DEGRÉ

**RECRUTEMENTS 2ND DEGRÉ** 

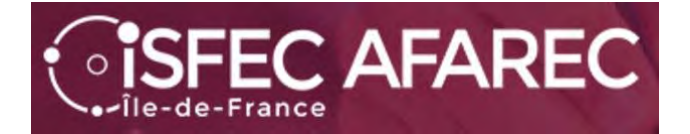

Et maintenant le choix de l'académie…

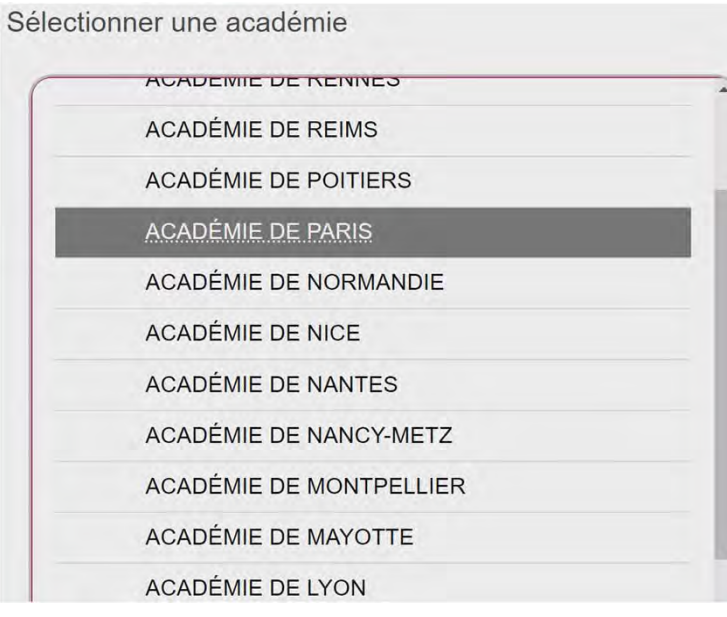

XAGOENIE DE NATION<br>
ACADÉMIE DE NANCADEMIE DE NANCADELES<br>
NOUS avez alors sur une<br>
page de synthèse avec<br>
« Informations » sur les<br>
concours disponibles sur Concours disponents de l'Education Nationale<br>
pour l'académie c

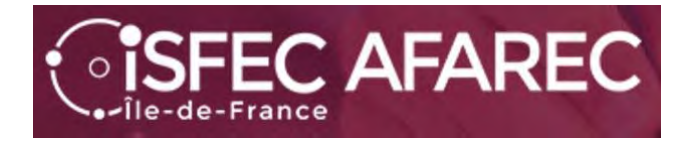

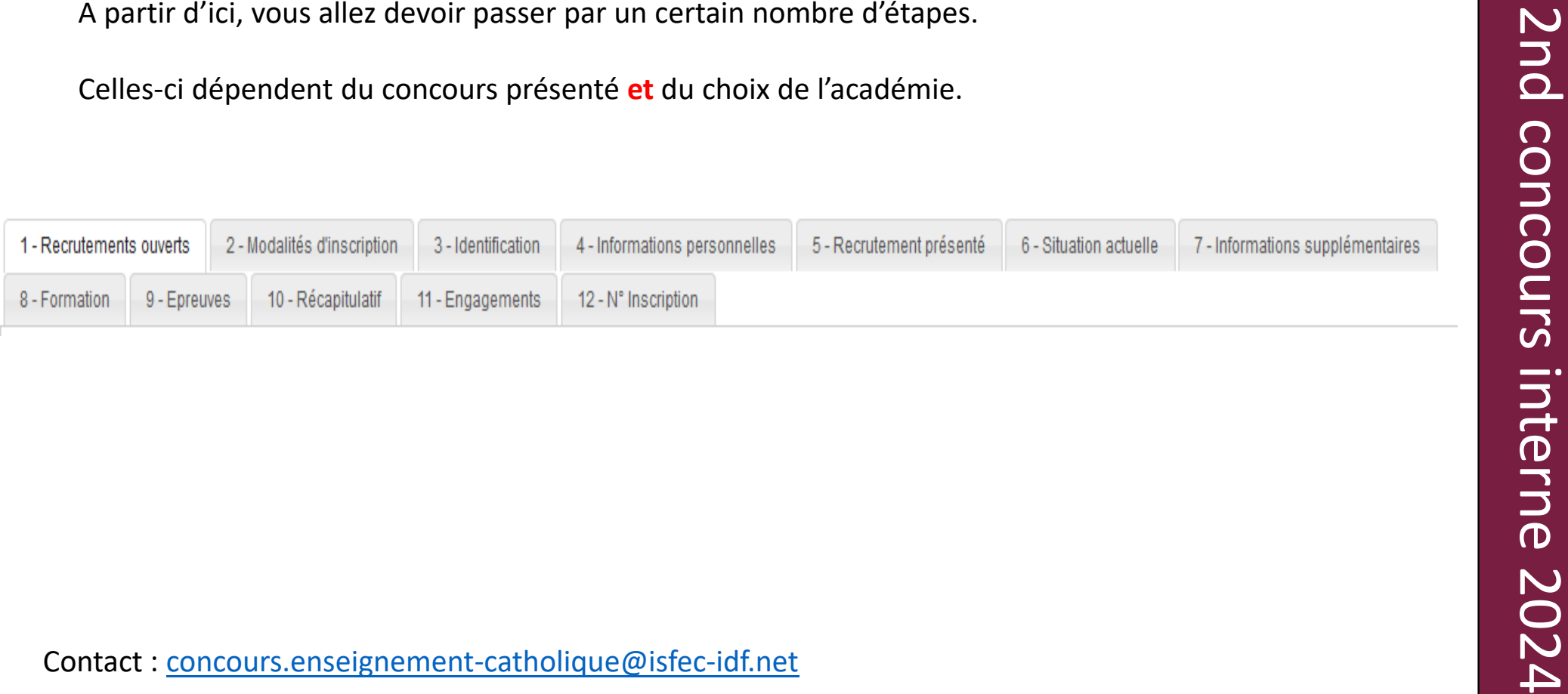

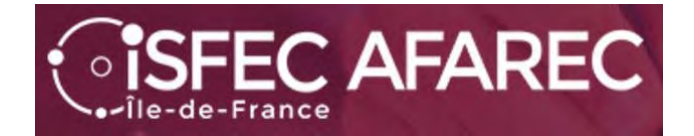

#### Recrutements proposés dans l'ACADÉMIE DE VERSAILLES

**Étape 1** : liste des recrutements proposés.

Juste une case à cocher en bas de page

**2PE 1:** liste des<br>
CREP PINN EXIEME ONVER JUGGES 00 00000 00011/2023 12:00 (Pause de Pans).<br>
2PE PINN EXIEME POWER JUGGES CONCOURS CONCOURS CEO (Pause de Pans).<br>
2PE PINN EXIEME DES CONTENDATES CONTENDATES 2012 00 (Pause

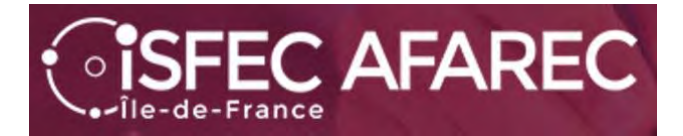

**Étape 2** : Modalités d'inscription. Juste une case à cocher

#### MACADÉMIE DE VERSAILLES - CONCOURS ENSEIGNANTS 1ER DEGRÉ - 2024

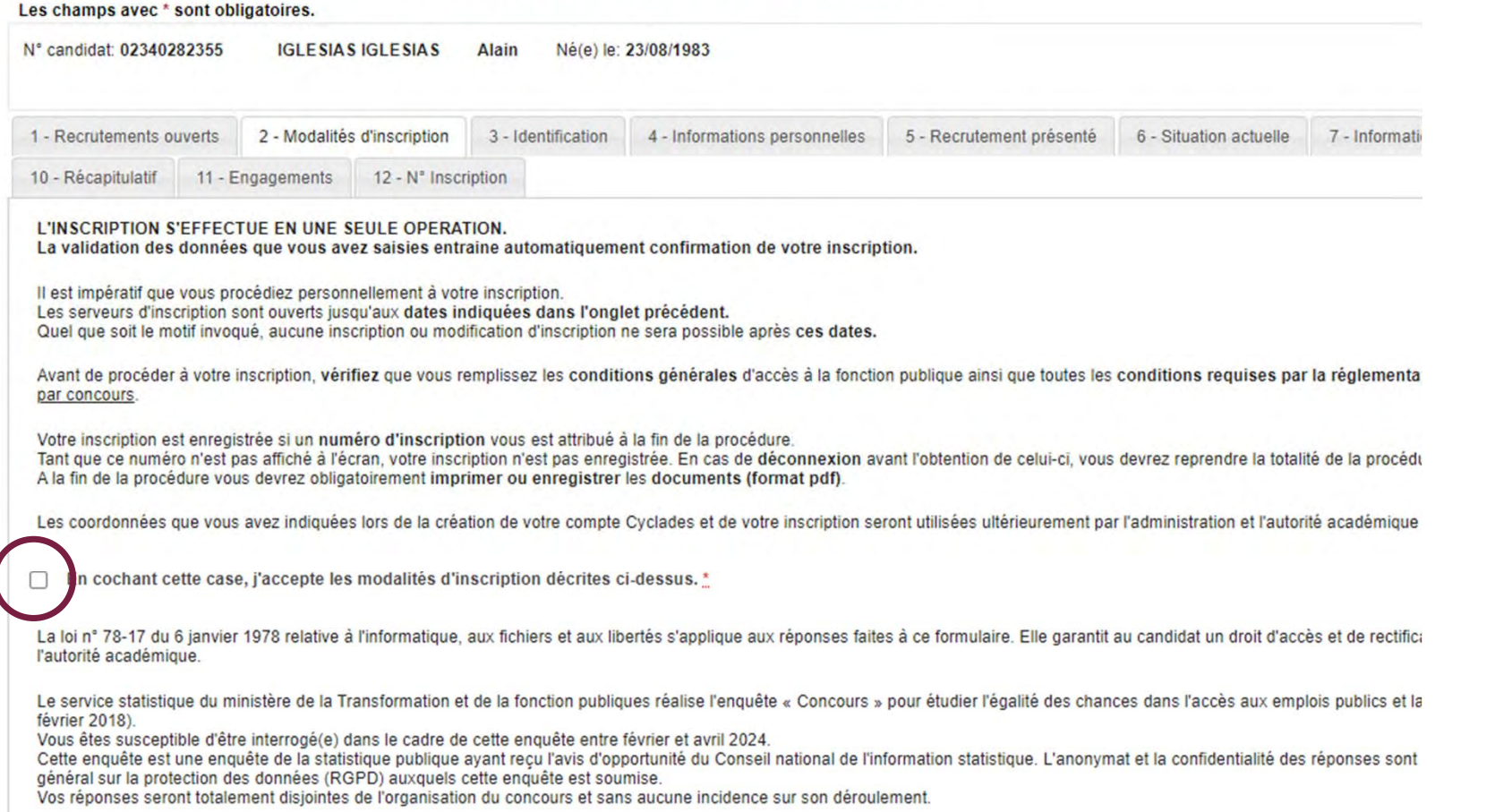

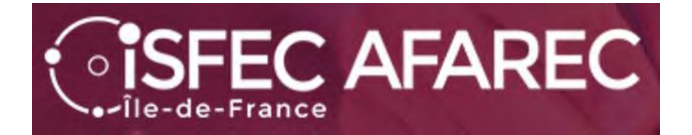

### **Étape 3** : Identification du candidat

Le NUMEN n'est pas obligatoire…

#### MACADÉMIE DE VERSAILLES - CONCOURS ENSEIGNANTS 1ER DEGRÉ - 2024

Les champs avec \* sont obligatoires.

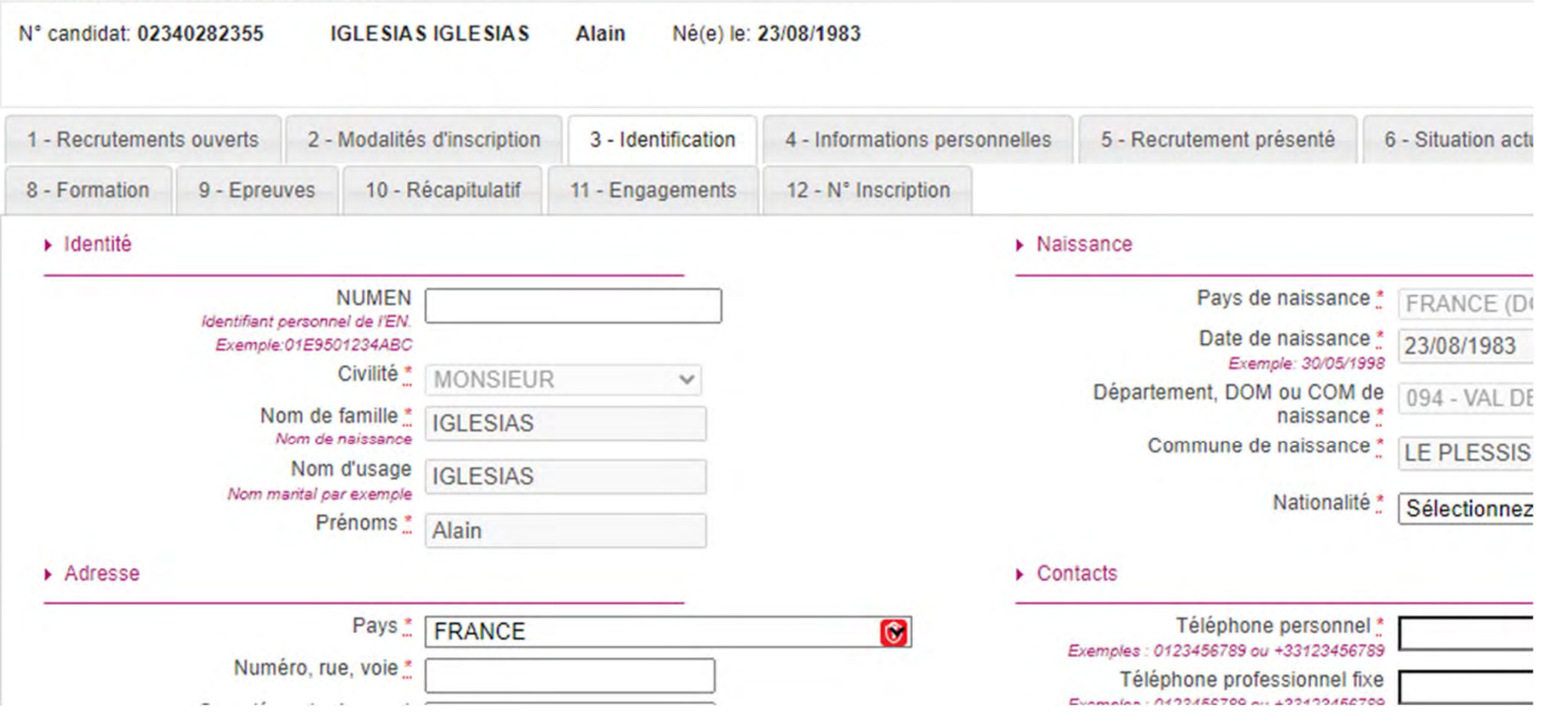

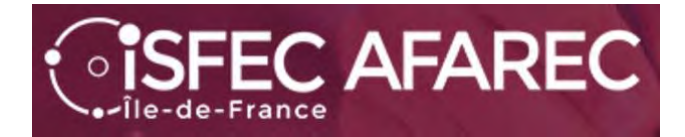

**Étape 4** : Infos personnelles concernant un handicap et des demandes d'aménagement d'épreuves en cas de handicap.

#### MACADÉMIE DE VERSAILLES - CONCOURS ENSEIGNANTS 1ER DEGRÉ - 2024

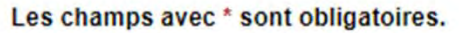

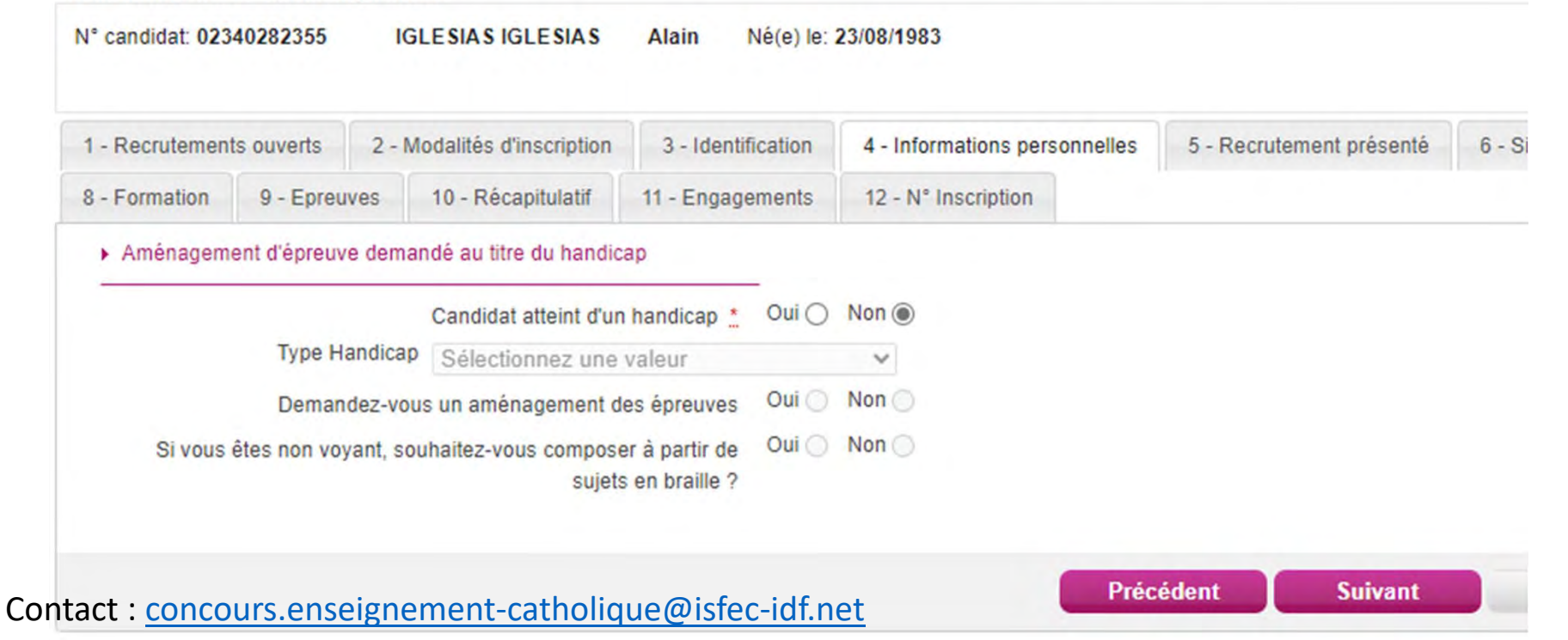

**Étape 5** : Recrutement présenté. Choisir « **Privé** » puis « **CRPE 2n<sup>d</sup> concours interne** » et pour l'académie de Paris uniquement « **CRPE Privé 2n<sup>d</sup> concours interne ISFEC de Paris** »

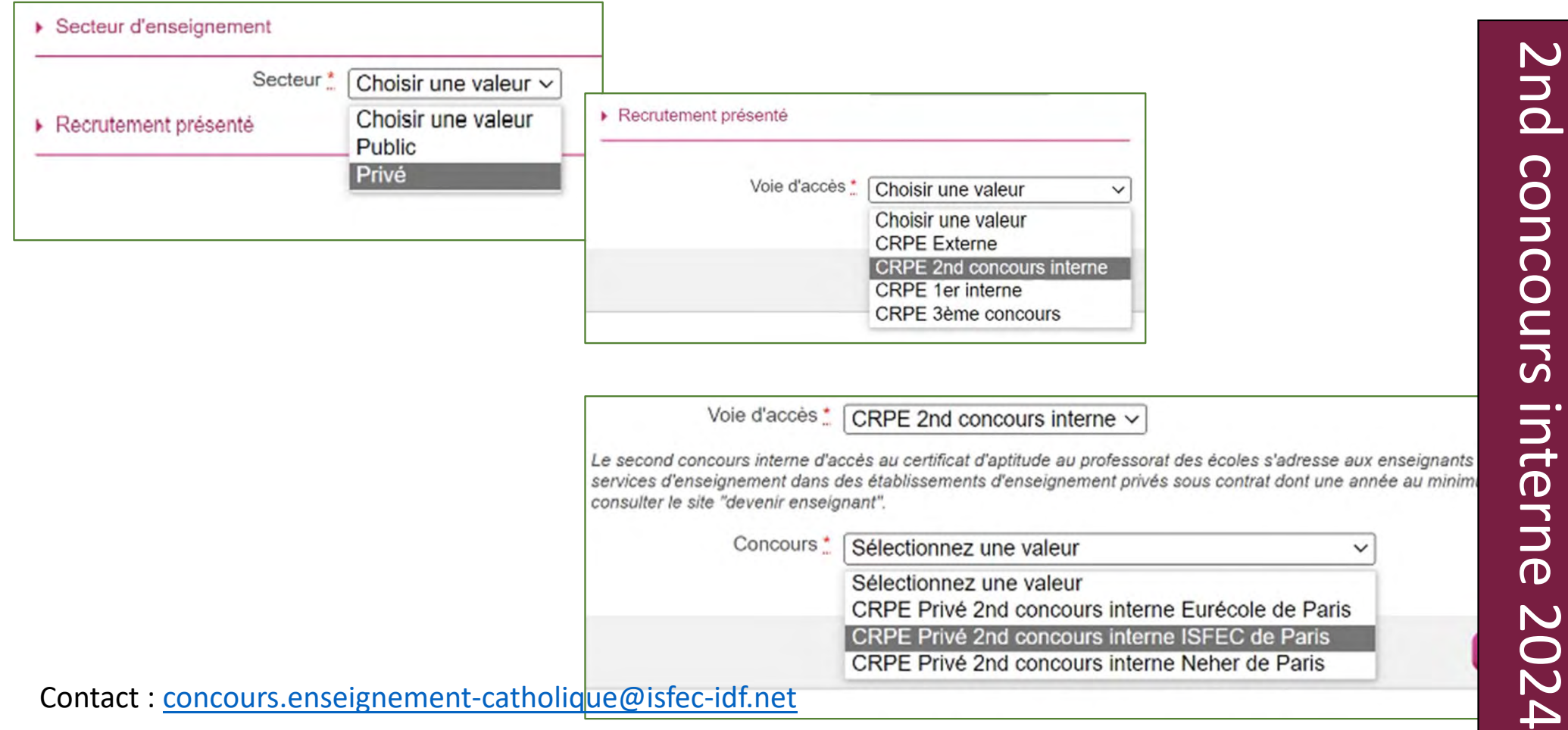

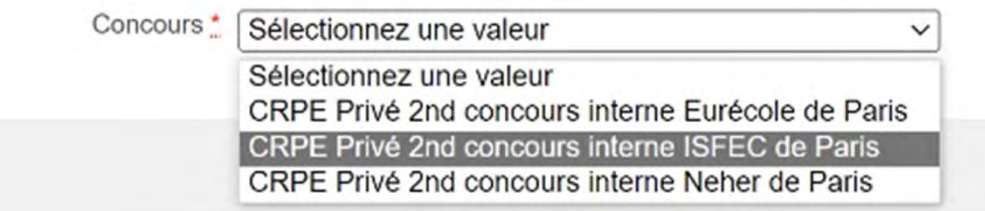

*SISFEC AFAREC* 

Île-de-France

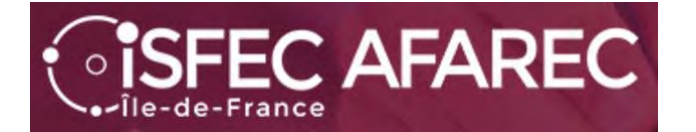

### **Étape 6** : Situation actuelle.

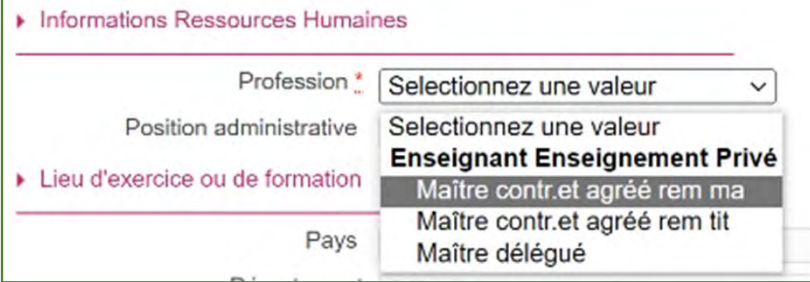

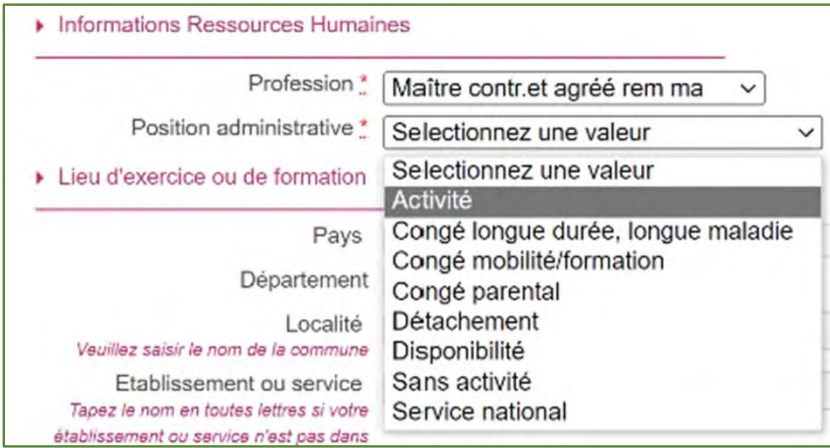

#### ▶ Lieu d'exercice ou de formation

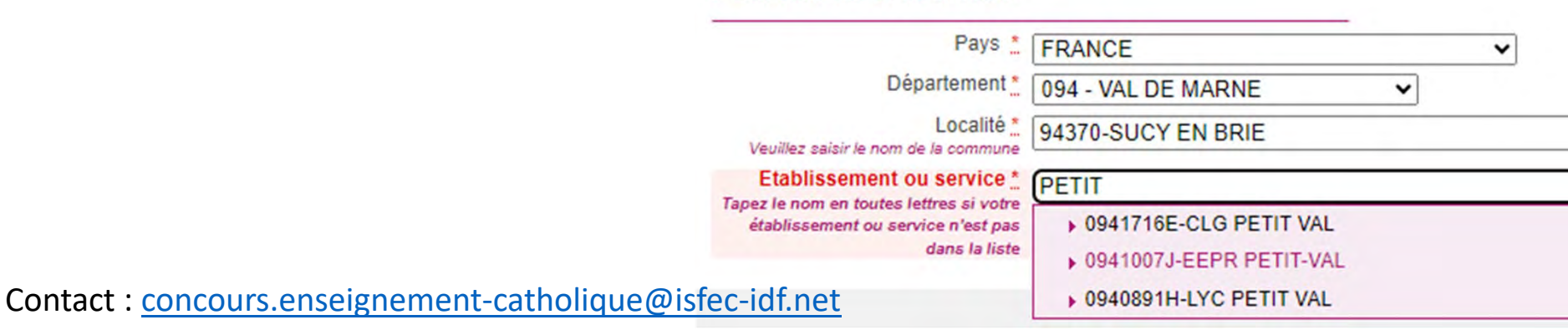

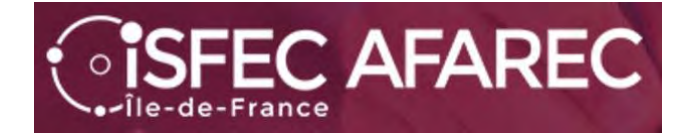

**Étape 7** : Informations supplémentaires.

Parfois il n'y a rien à faire d'autre que

#### MACADÉMIE DE VERSAILLES - CONCOURS ENSEIGNANTS 1ER DEGRÉ - 2024

Les champs avec \* sont obligatoires.

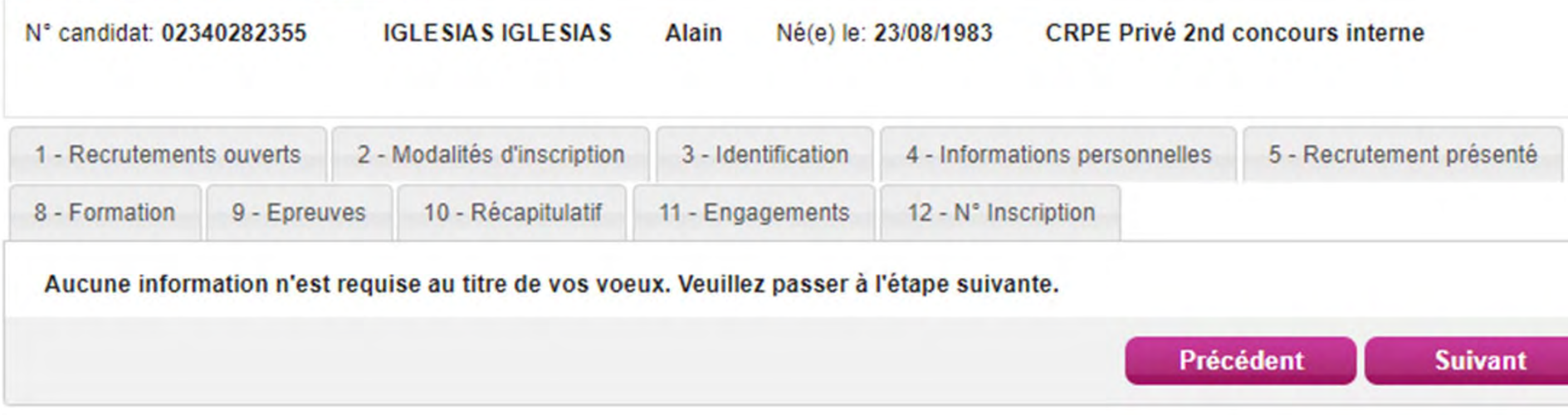

2nd 2nd concours interne 2024 **CONCOULS** interne 2024

### *SISFEC AFAREC* Île-de-France

### **Étape 8** : Formation. Choisir dans les listes déroulantes

Non

STADS ou disciplings sportivgs

Oui

Etes-vous diplômé(e) d'un Master MEEF ou inscrit(e) en deuxième année de Master MEEF en vue de son obtention ?\*

Coloration disciplinaire \* Diplôme, titre ou dispense \* Sélectionnez une valeur Sélectionnez  $\check{ }$ **LIDIUIE** Sélectionnez **H**ôtellerie-Restauration Master MEEF Informatique Autre Master Doctorat Langues et cultures régionales Diplôme PostSecondaire 5 ANS ou + Langues Vivantes étrangères Diplôme d'ingénieur (BAC+5) Lettres classiques Diplôme Grande Ecole (BAC+5) Lettres modernes **Grade Master** Mathématiques Inscription en M2 ou équivalent Inscription 4ème année Etudes Postsecondaires Mécanique Inscription 5ème année Etudes Postsecondaires Métiers de l'enseignement Diplôme classe niveau 8 Métiers de l'innovation Diplôme classe niveau 7 Musique Titre classe niveau 6 Philosophie Titre classe niveau 8 Physique Titre classe niveau 7 M1 ou équivalent Psychologie Inscription en M1 ou équivalent Sciences de l'éducation Licence Sciences de la terre et univers Contractuel/Anc.Contractuel DEF. Ens Priv Sciences de la vie et de la santé Sciences économiques Sciences sociales

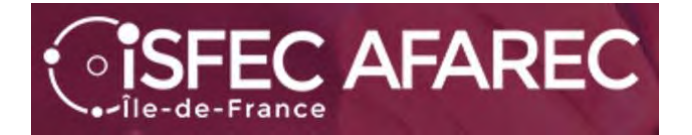

### **Étape 9** : Choix de l'épreuve facultative à option

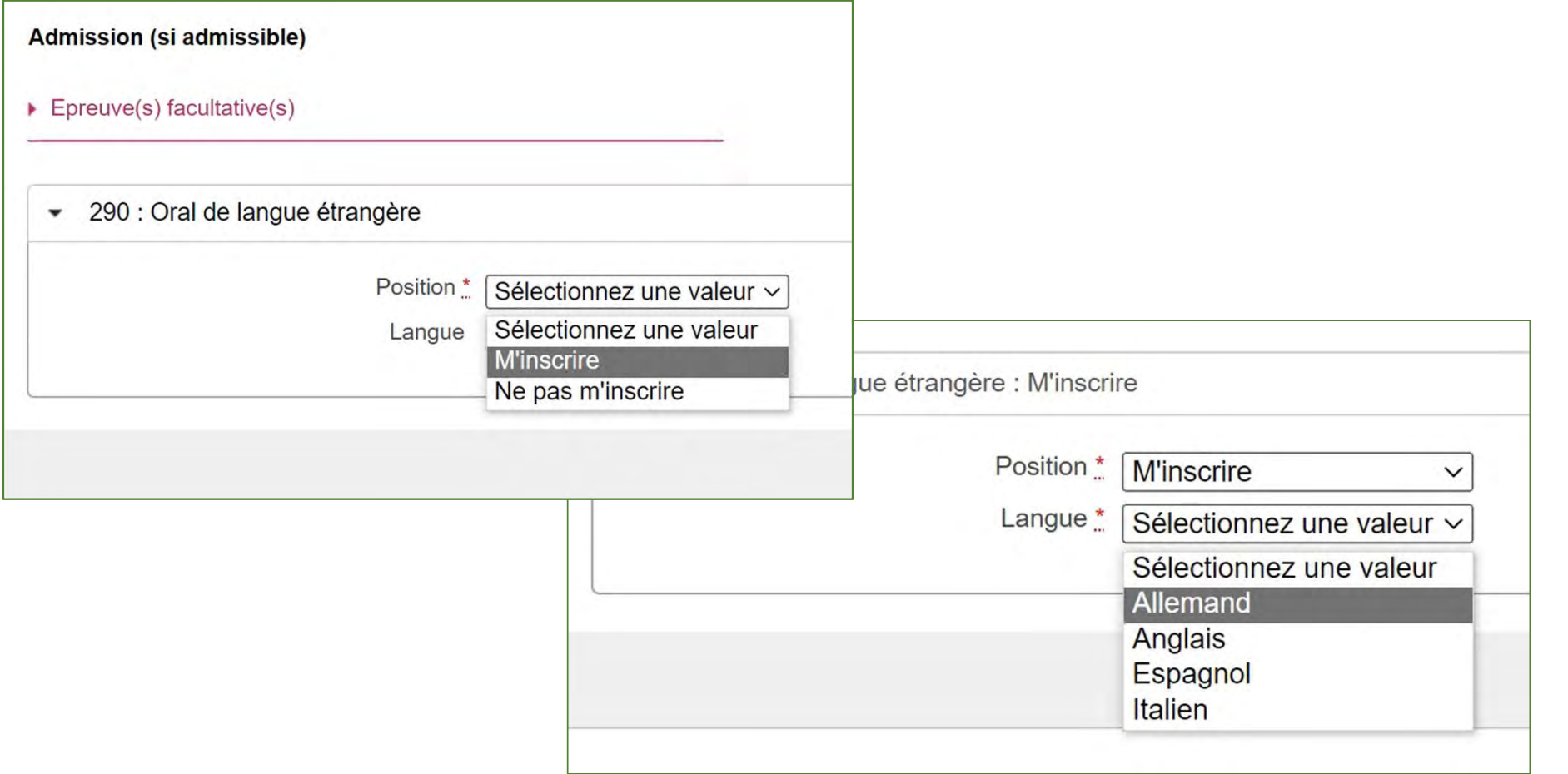

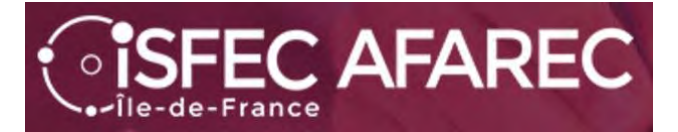

#### **Étape 10** : Récapitulatif.

C'est le moment de vérifier s'il n'y a pas d'erreur.

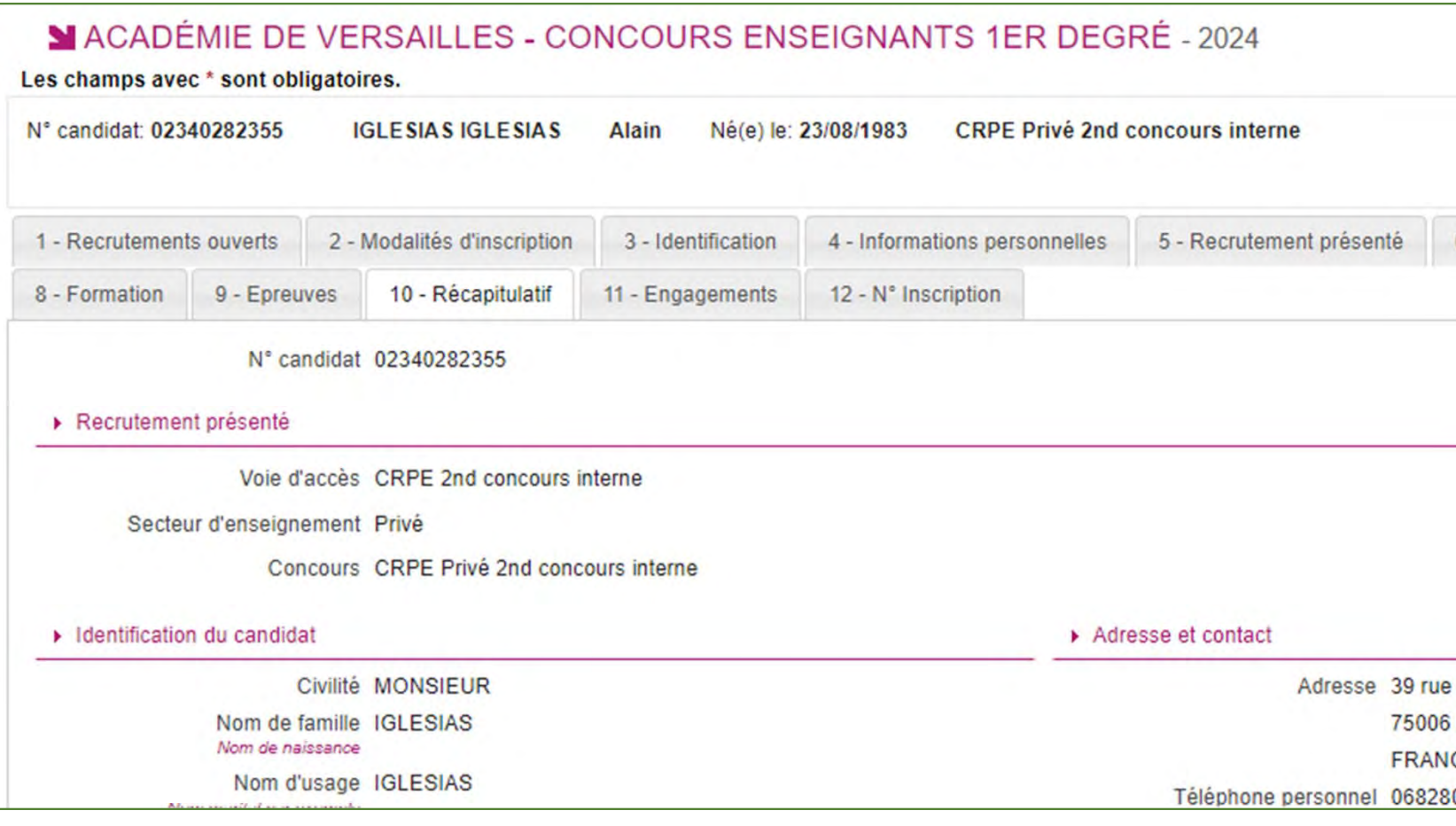

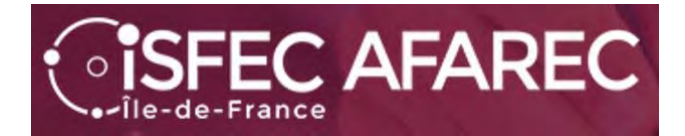

#### **Étape 11** : Engagements. **Une case à cocher**.

Puis il faut « Enregistrer » votre inscription.

#### MACADÉMIE DE VERSAILLES - CONCOURS ENSEIGNANTS 1ER DEGRÉ - 2024

Les champs avec \* sont obligatoires. Né(e) le: 23/08/1983 **CRPE Privé 2nd concours interne** N° candidat: 02340282355 **IGLESIAS IGLESIAS** Alain 1 - Recrutements ouverts 2 - Modalités d'inscription 4 - Informations personnelles 5 - Recrutement présenté 6 - Situation actuelle 3 - Identification 10 - Récapitulatif 11 - Engagements 12 - N° Inscription 8 - Formation 9 - Epreuves

Les conditions exigées pour concourir peuvent être vérifiées, par l'administration jusqu'à la date de la nomination.

En conséquence :

- 1. Votre convocation et votre participation aux épreuves ne préjugent pas de la recevabilité de votre dossier d'inscription
- 2. Lorsque le contrôle des pièces fournies montre que vous ne remplissez pas les conditions pour faire acte de candidature, vous ne pourrez ni être maintenu sur la list être nommé, que vous ayez été ou non de bonne foi.
- 3. En cas de fausses déclarations, vous êtes passible des sanctions pénales prévues par les articles 441-6 et 441-7 du code pénal.

cochant cette case, je m'engage à fournir au service chargé de mon inscription, à la date qui me sera indiquée, toutes les pièces justificatives qui me seront demand ons d'inscription et j'accepte de me conformer aux présentes dispositions. \*

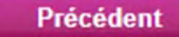

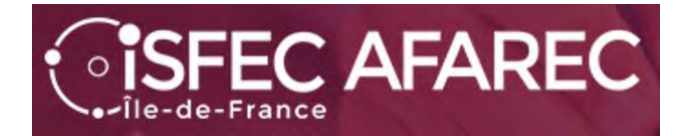

**Étape 12** : Numéros d'inscription et de candidat

Vous pouvez demander une impression.

#### MACADÉMIE DE VERSAILLES - CONCOURS ENSEIGNANTS 1ER DEGRÉ - 2024

Les champs avec \* sont obligatoires.

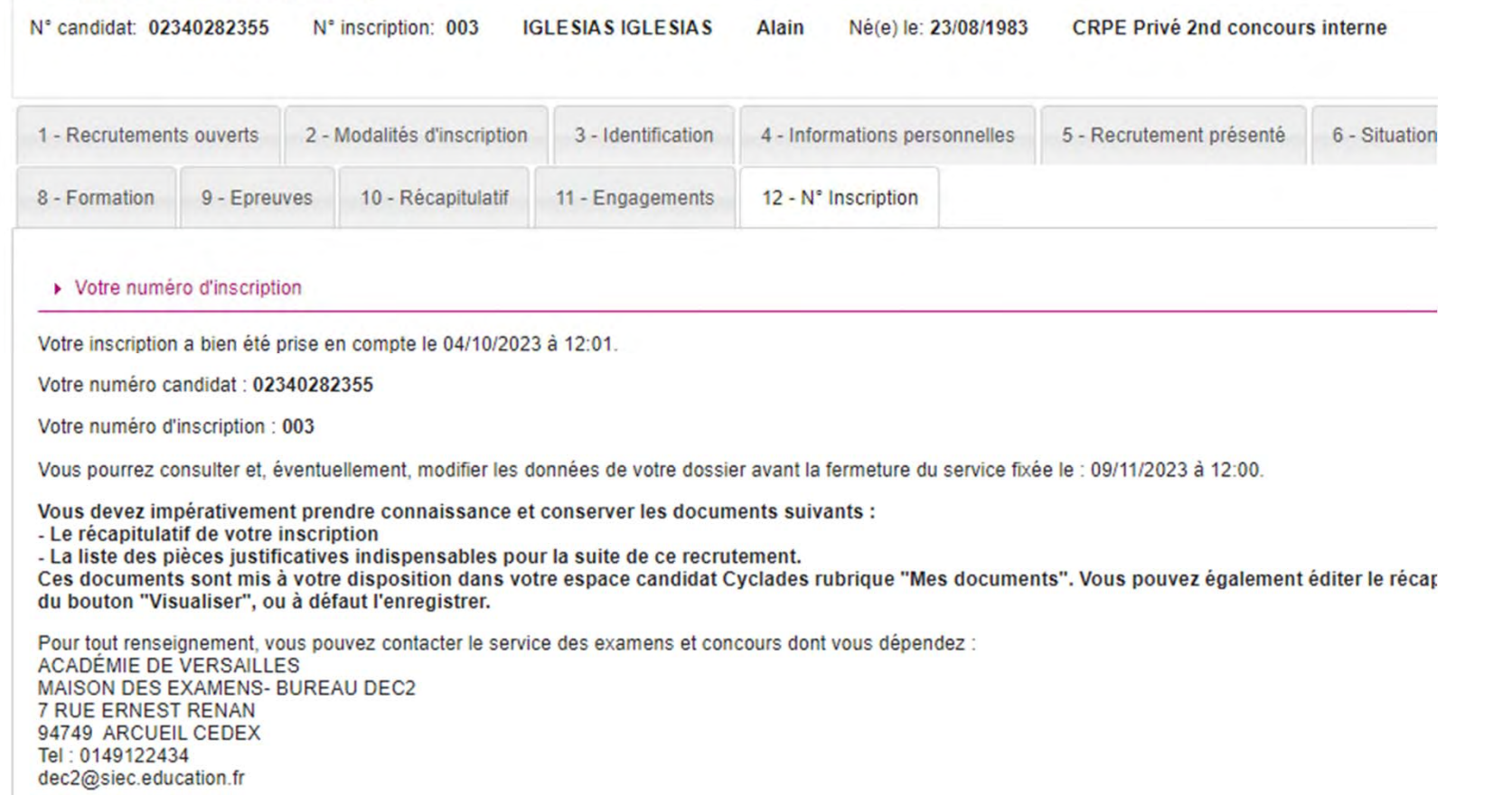

![](_page_22_Picture_0.jpeg)

![](_page_23_Picture_0.jpeg)

![](_page_23_Picture_1.jpeg)

En cliquant sur l'inscription…

![](_page_23_Picture_3.jpeg)

![](_page_24_Picture_0.jpeg)

![](_page_24_Picture_1.jpeg)

Mon inscription

permet de voir l'inscription et de la modifier si nécessaire (**avant le Jeudi 9 novembre 2023** bien évidemment).

![](_page_24_Picture_36.jpeg)

2nd concours interne 20242nd concours interne 2024

![](_page_25_Picture_0.jpeg)

![](_page_25_Picture_1.jpeg)

Mes documents

Pour chacune des inscriptions faites, vous avez des documents à disposition.

![](_page_25_Picture_34.jpeg)

Vous verrez alors la liste des documents disponibles :

![](_page_26_Picture_0.jpeg)

![](_page_26_Picture_1.jpeg)

Les formulaires

Pour chacune des inscriptions faites, vous avez des formulaires à disposition.

Vous verrez alors la liste des formulaires disponibles :

![](_page_26_Picture_32.jpeg)

![](_page_27_Picture_0.jpeg)

![](_page_27_Picture_1.jpeg)

**Mes justificatifs** 

Pour chacune des inscriptions faites, vous avez des justificatifs à fournir.

![](_page_27_Picture_4.jpeg)

L'an dernier beaucoup de sou ont attendu le dernier mome

Donc ne pas attendre semaine.... Ni le derni

Contact : concou

![](_page_27_Picture_124.jpeg)

A déposer en ligne entre le mardi 03 octobre 2023 et le vendredi 26 avril 2024 23:59 (heure/Paris) - L impérativement déposer leurs pièces justificatives sur leur espace Cyclades. • Nationalité 1NATID01 : Document justifiant l'identité Ajouter **Aucun fichier** • Conditions réglementaires 1CDRDP01 : Diplôme, attestation ou équivalence **Aucun fichier** Ajouter 1CDRAR02 : Contrat ou arrêté de délégation rectorale Aucun fichier Ajouter 1CDRDP06 : Justificatifs état des services **Aucun fichier** Ajouter Conditions pour concourir 1CPCES02 : Etat des services Ajouter **Aucun fichier** 1CPCDC03 : Fiche individuelle de renseignement Ajouter Aucun fichier En cliquant sur "J'ai fourni toutes les pièces", vous validez que vous avez fourni toutes vos pièce étudiées J'ai fourni toutes mes pièces A déposer en ligne entre le mardi 03 octobre 2023 et le vendredi 26 avril 2024 23:59 (heure/Paris) - I space Cyclad mis par courrier. estation de qualification en natation estation de qualification en secourisme